## BLUETOOTH DIREKT VERBINDUNG

Um den Scanner direkt über Bluetooth mit einem PC/Tablet/Mobiltelefon zu verbinden, lesen Sie bitte die Programmierungs-Strichcodes und lesen Sie die Anweisungen hier unten.

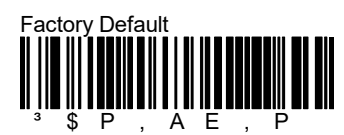

Warten Sie 30 Sek. Dann lesen Sie die folgenden Codes

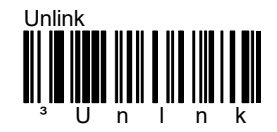

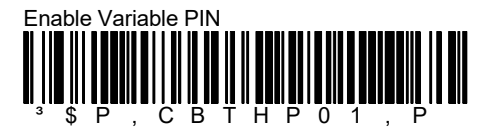

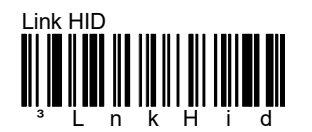

Der Scanner wird jetzt etwa 5 Min. sichtbar.

Verwenden Sie den Bluetooth-Client auf dem Host, um den Scanner zu verbinden.

Wählen Sie das Produkt aus, das Sie mit Ihrem PC koppeln möchten (Der Standardname ist "Datalogic Scanner").

Es wird ein Dialogfenster eingeblendet und Sie müssen einen PIN-Code eingeben um die Verbindung zu ermöglichen.

Verwenden Sie die Strichcodes hier unten, um den PIN-Code einzugeben, und schließen Sie das Verfahren ab

"Exit Var PIN".

Der Standard Pincode lautet: 1234

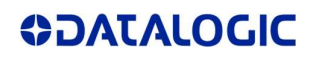

## FAQ

## $\overline{a}$ ³ 0 0 ••••••••••• 2

 $\overline{a}$ •••••••••••••• 4

## $\overline{a}$ ³ 6 6

 $\overline{a}$  $\frac{1}{3}$   $\frac{1}{8}$ 8

 $\overline{a}$  $\frac{1}{3}$   $\frac{1}{2}$   $\frac{1}{2}$   $\frac{1}{2}$   $\frac{1}{2}$ Cancel

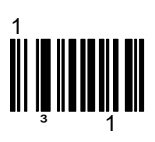

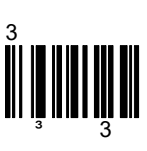

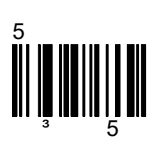

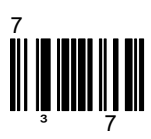

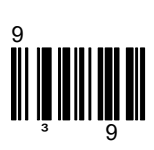

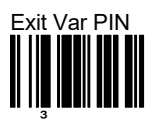

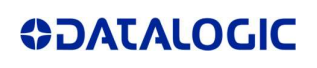